## **How to open an IEA account**

Go to the IEA website:<https://www.iea.org/>

Click on the profile button (top right corner of the screen)

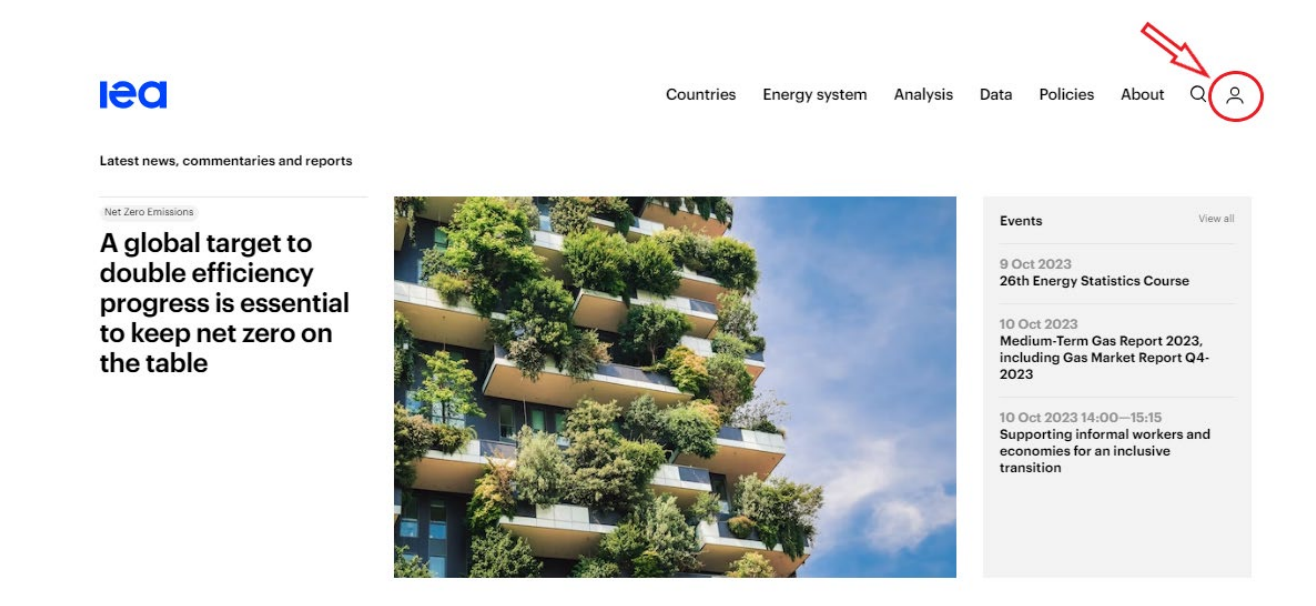

Click on 'Join for free' and fill in the requested information (fields marked with a star are mandatory):

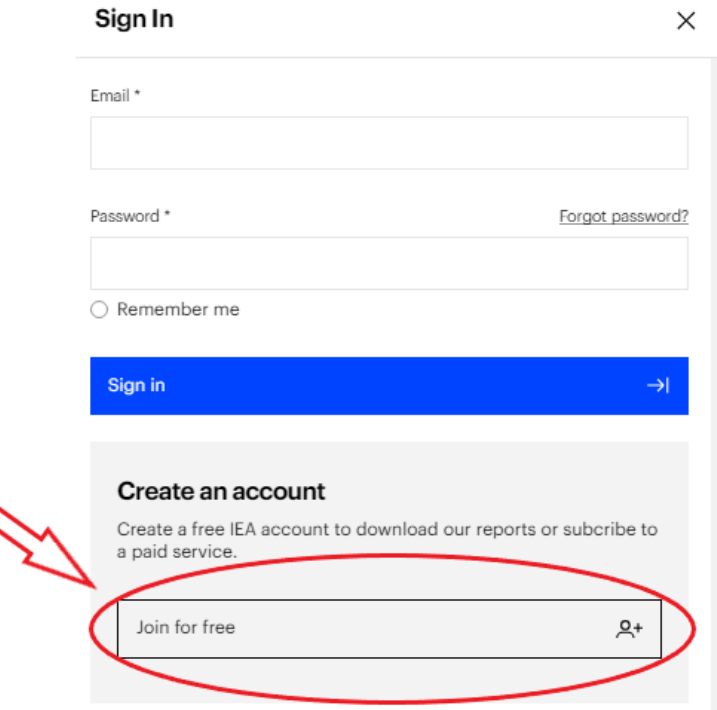

A verification email will be sent to you to finalise the set-up of your account.

Once your account is created and you are logged in, your initials will show in the profile button.